# Электронные таблицы **Thorpamma MS EXGEL**

## **Интерфейс программы MS Excel**

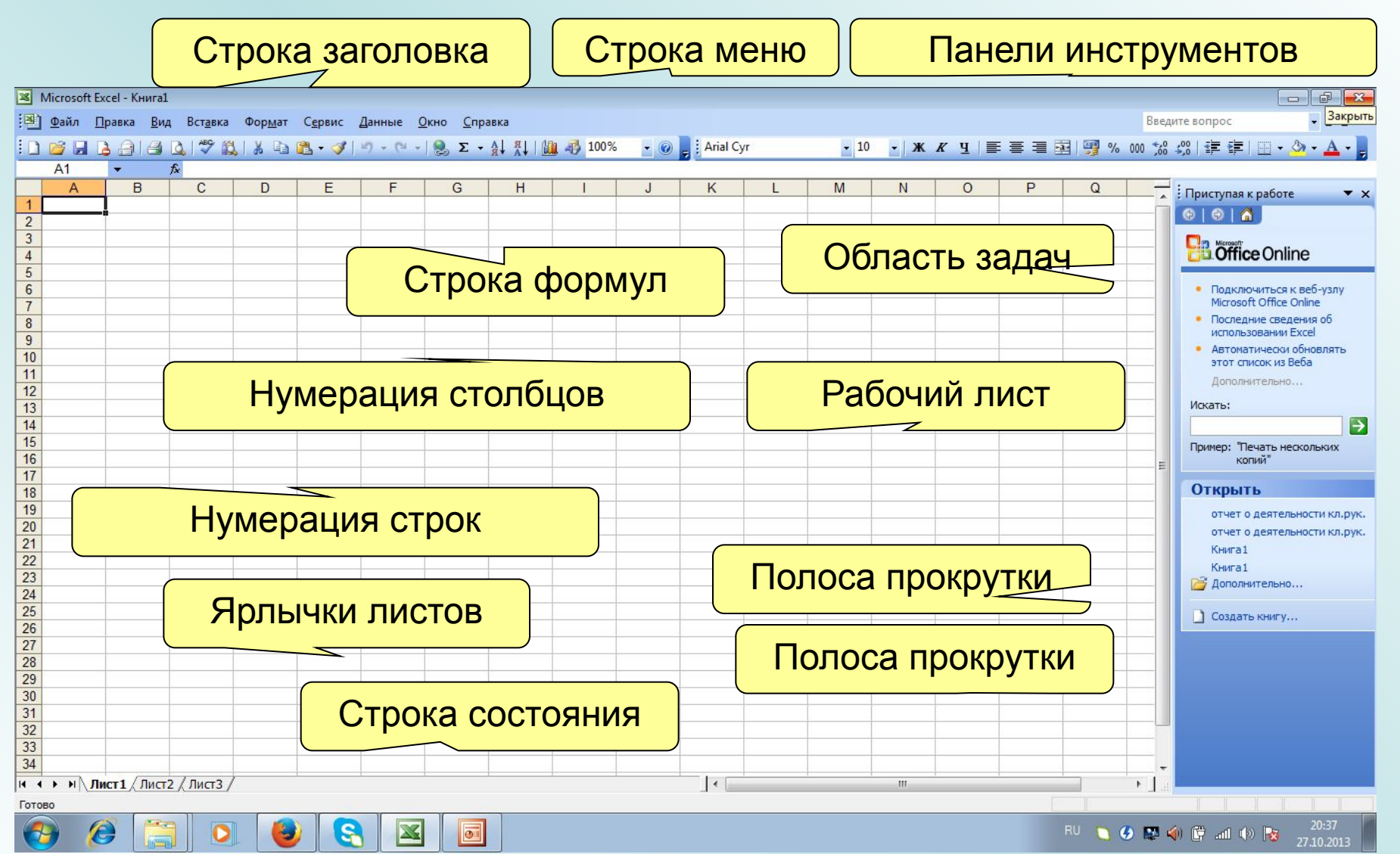

Лист книги Excel можно: Добавить… Удалить Переименовать и т.д. через контекстное меню или через меню «Правка».

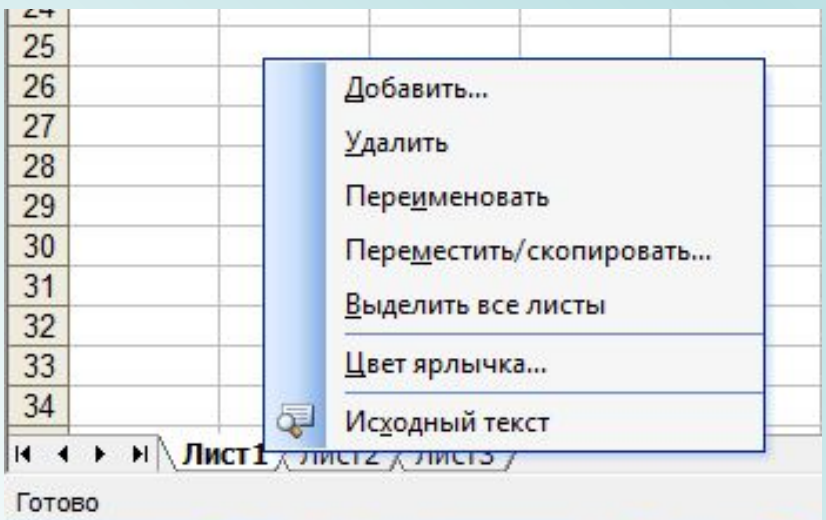

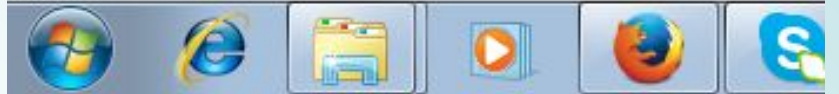

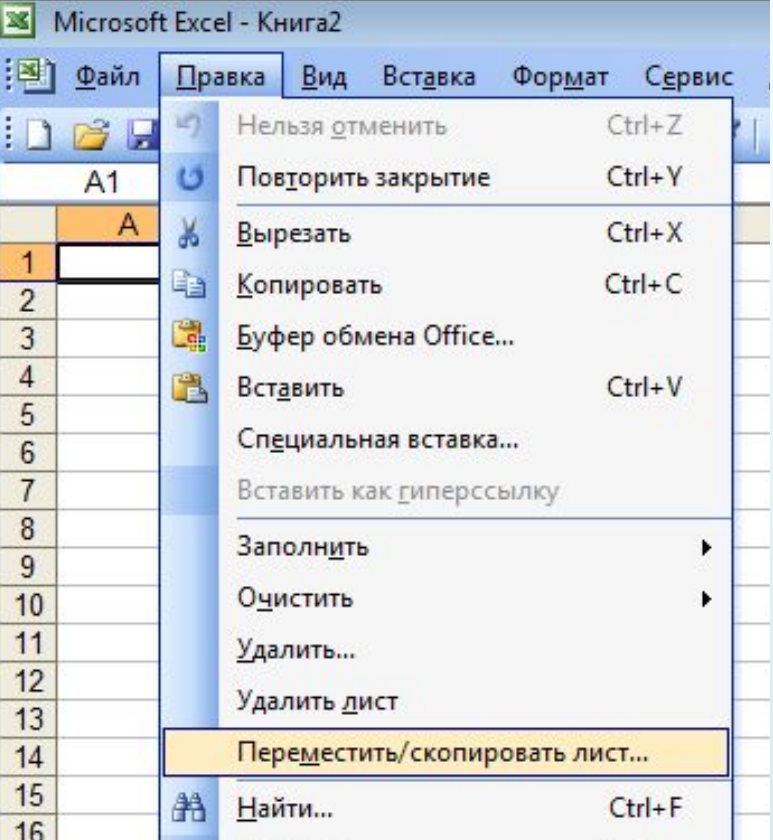

Лист книги можно переименовать двойным кликом по названию ярлычка

## **Интерфейс программы MS Excel**

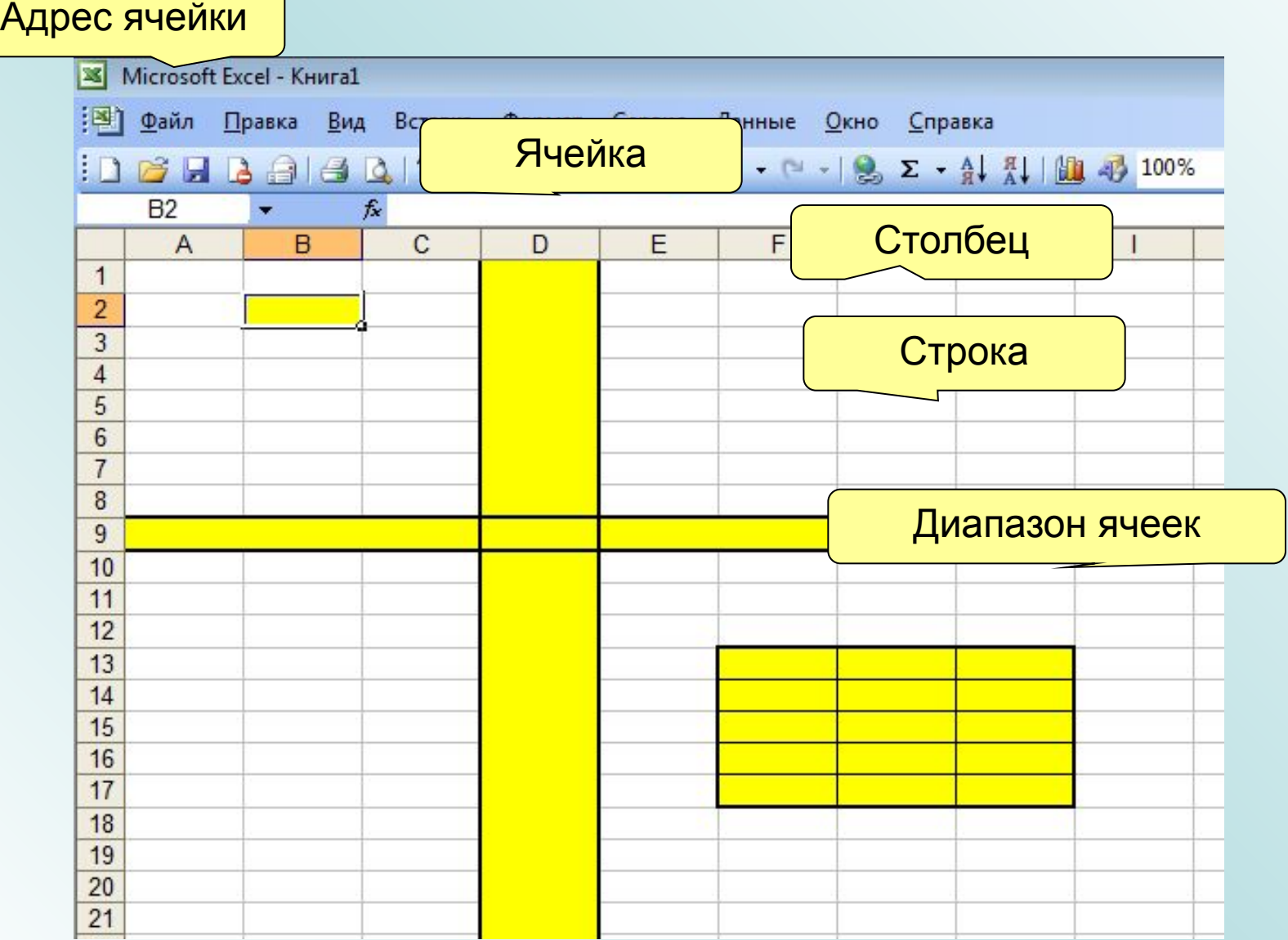

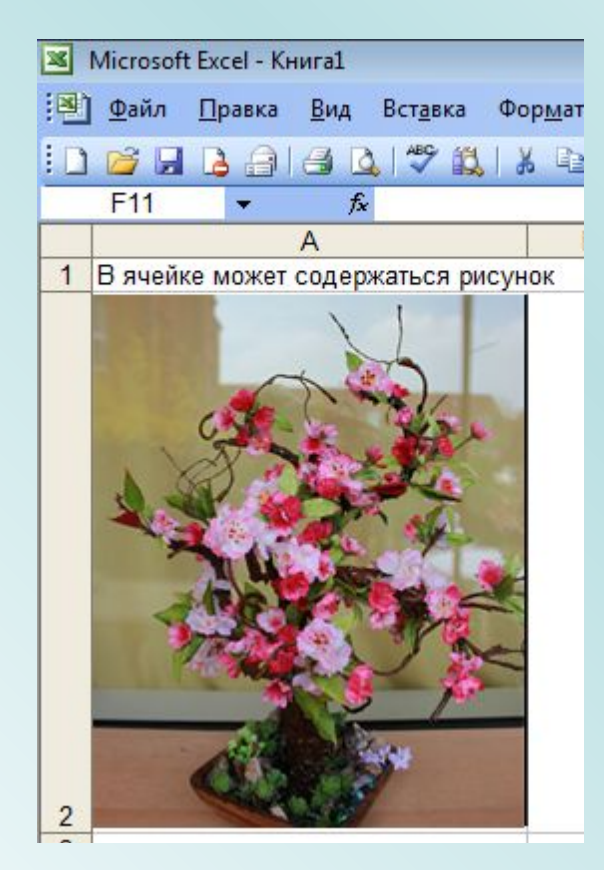

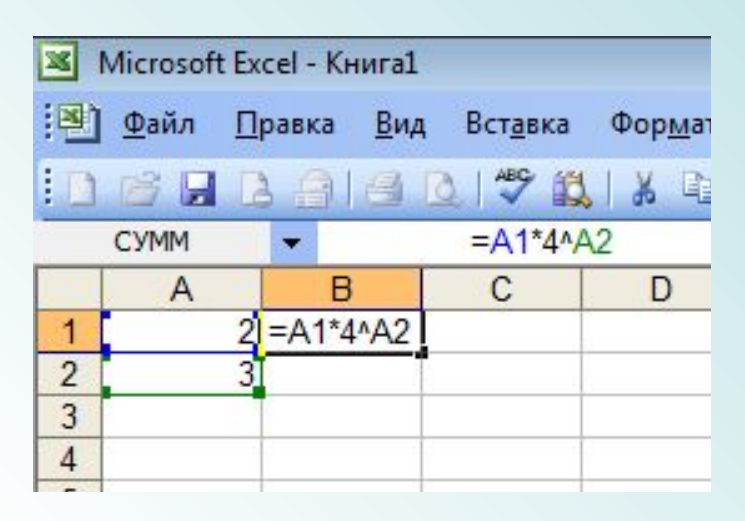

#### В ячейке может содержаться текст, рисунок, объект WortArt, формула и т.д.

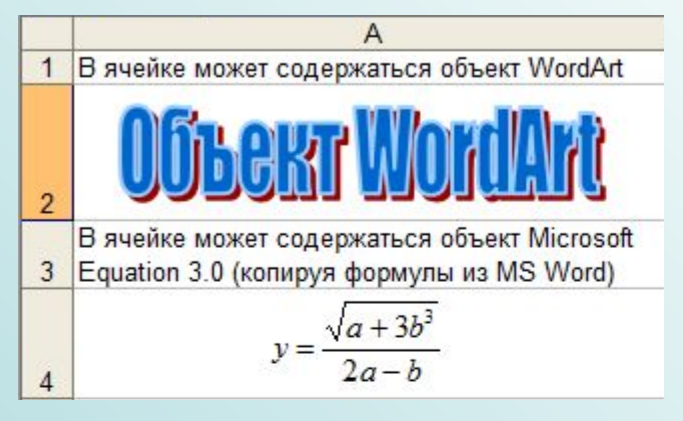

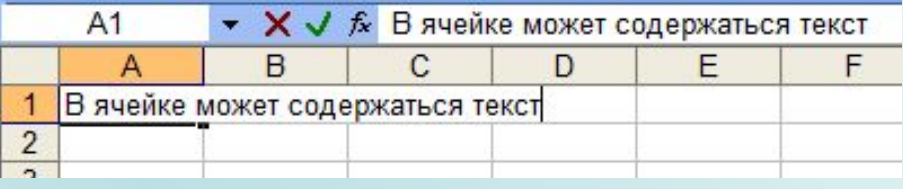

Если соседняя ячейка не свободна, то содержимое ячейки может отображаться не полностью, хотя полное содержимое отображается в строке формул

Так как таблицы часто содержат повторяющиеся или однотипные данные, программа Excel содержит средства автоматизации ввода. К числу предоставляемых средств относятся: автозавершение, автозаполнение числами и автозаполнение формулами.

Можно изменить ширину ячеек

Многие параметры ячейки можно задать через диалогового окно «Формат ячеек»

изменить высоту ячеек

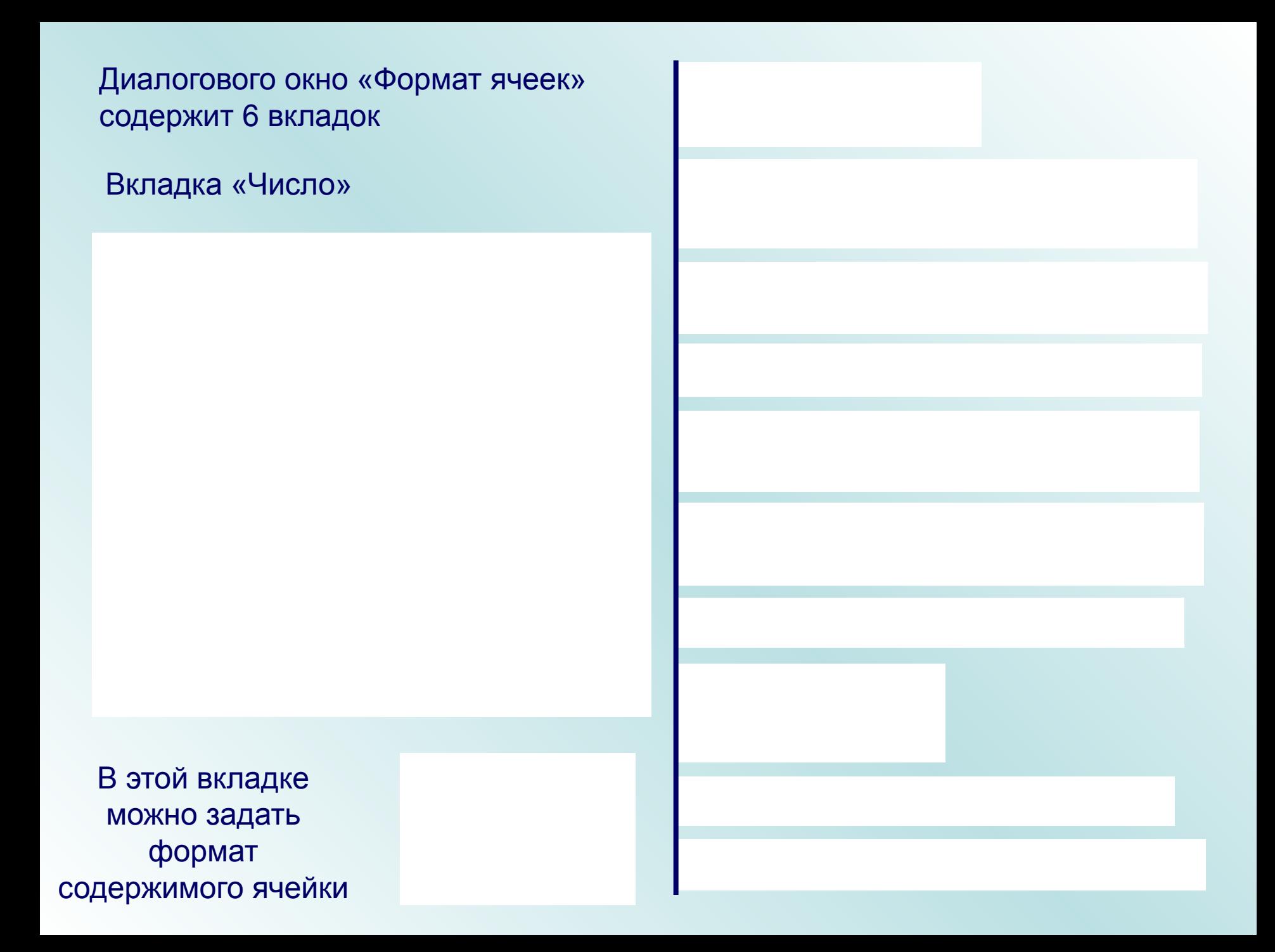

Вкладка «Выравнивание»

В этой вкладке можно настроить выравнивание, ориентацию, отображение, направление текста

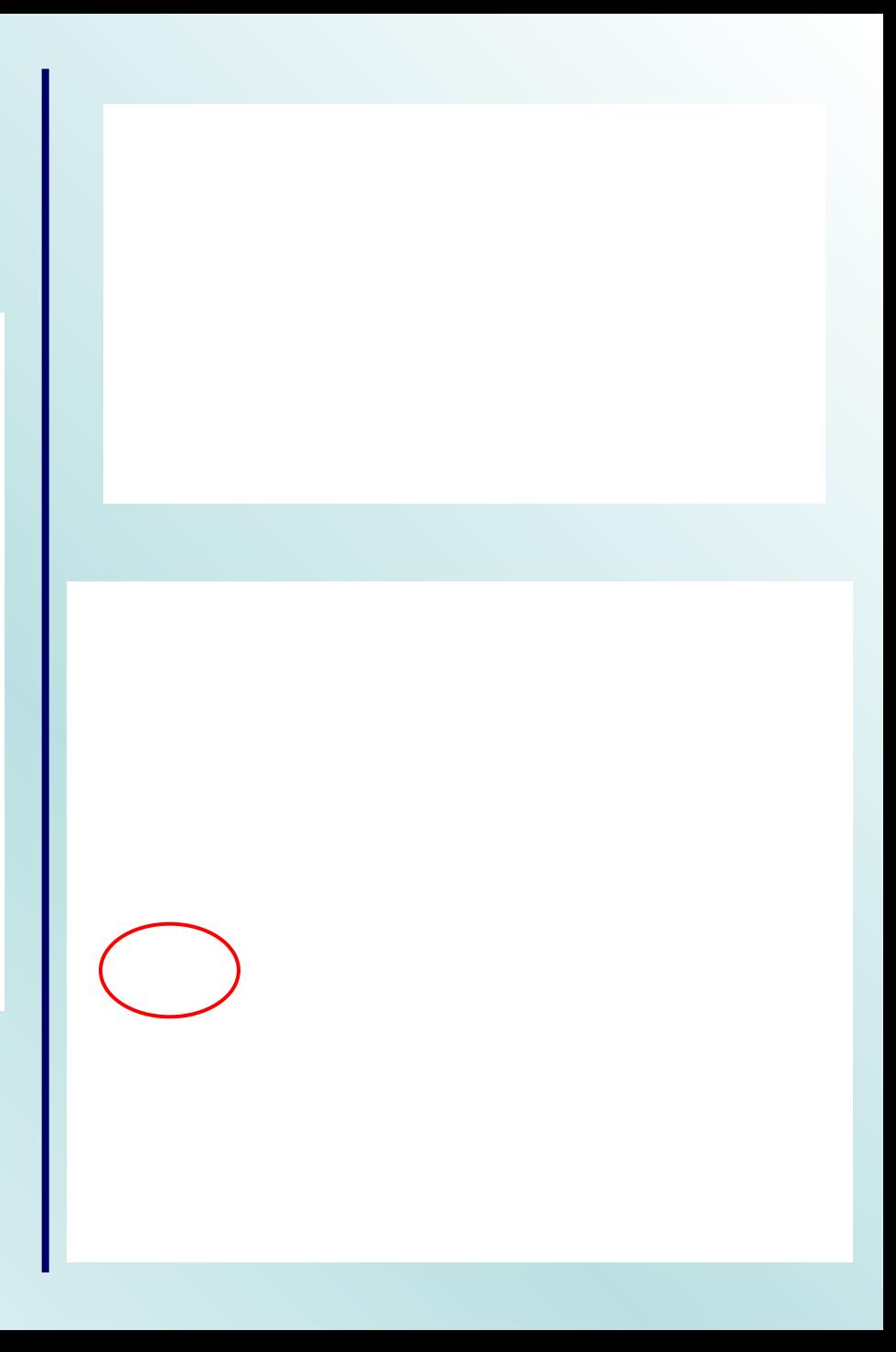

Вкладка «Шрифт»

В этой вкладке можно настроить шрифт, начертание, размер, подчеркивание, видоизменение, цвет.

Вкладка «Граница»

В этой вкладке можно настроить внешние и внутренние границы ячеек, их цвет и тип.

Вкладка «Вид»

В этой вкладке можно настроить вид ячеек, их цвет и узор.

Вкладка «Защита»

В ячейке С3 сняли галочку «Защищаемая ячейка». Лист защитили. В ячейке С3 можно изменить содержимое, а в любой другой - нет.

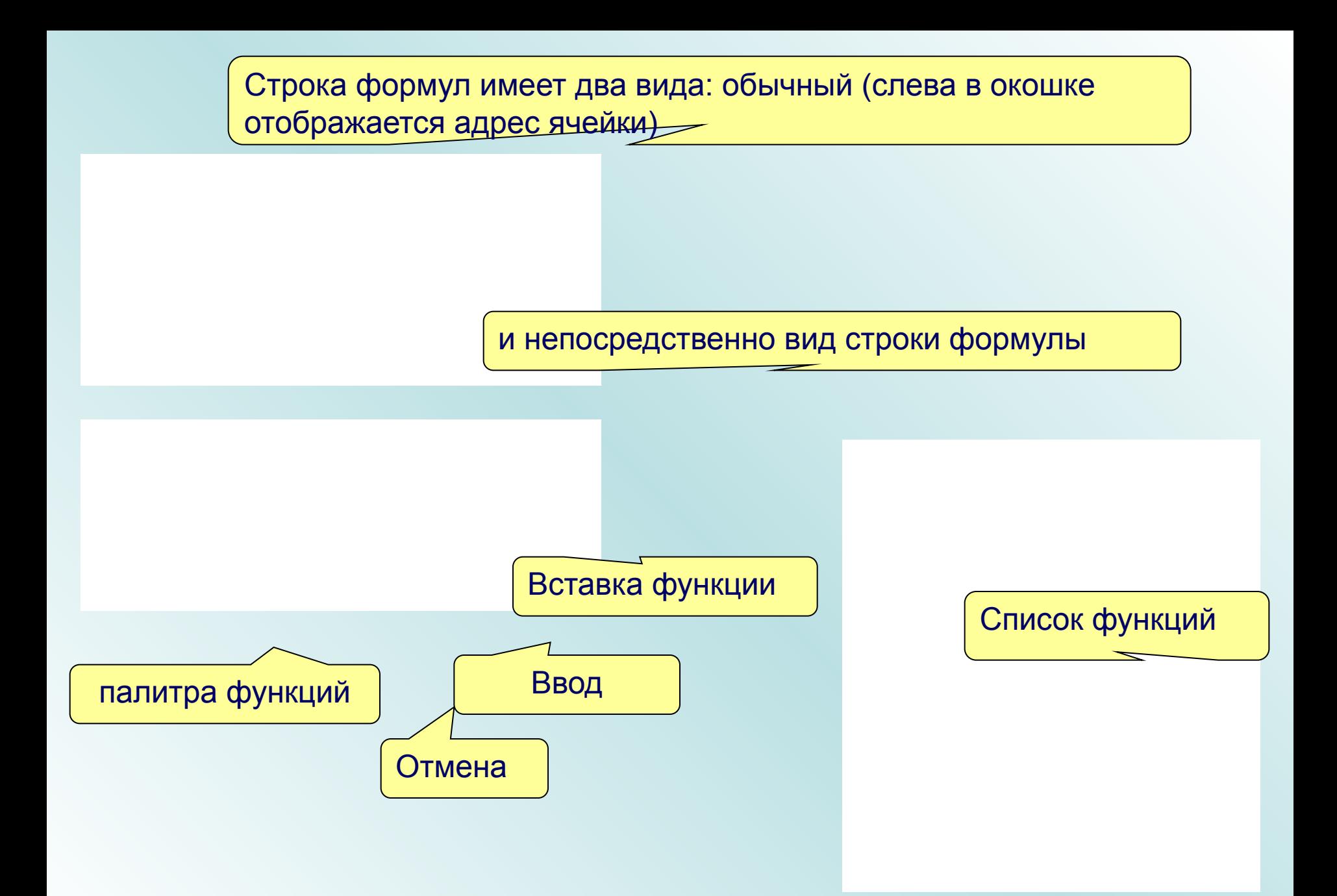

Формула начинается со знака «=», заканчивается нажатием клавиши «Enter».

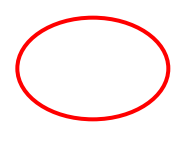

Можно начать формулу с нажатия кнопки «Вставка функции», закончить нажатием кнопки «Ввод»

Можно начать формулу с меню «Вставка», команда «Функция…»

В формуле